## Beste lid, Wij hebben de inlog-procedure voor ons LidWeb aangepast. Hieronder een woordje uitleg hoe je in de toekomst kan inloggen.

Ga naar [www.raliga.be](http://www.raliga.be/) naar ons Lidweb [\(https://lidweb.raliga.be\)](https://lidweb.raliga.be/) Klik op de knop rechts "inloggen op LidWeb".

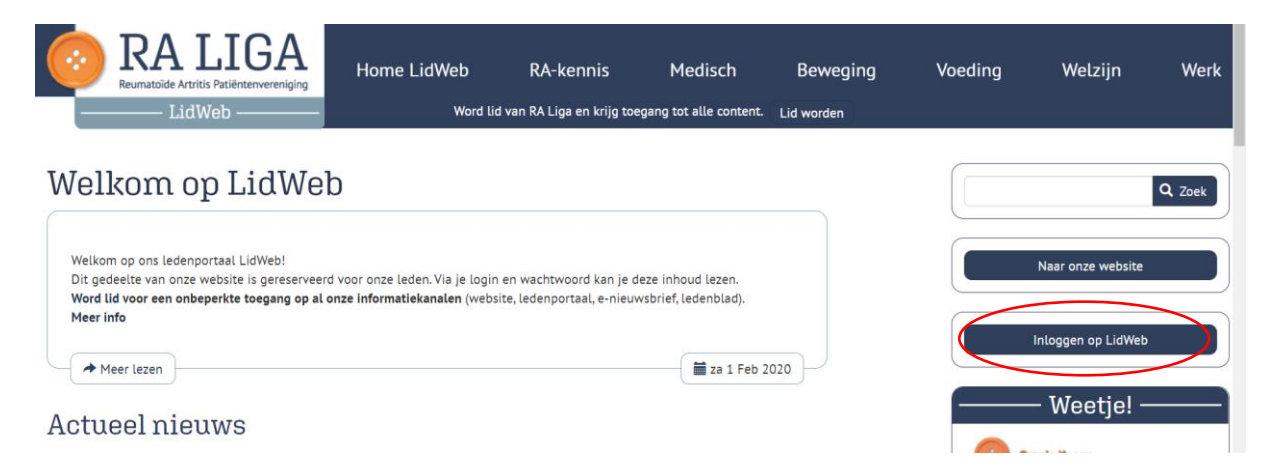

Dan krijg je het onderstaande scherm.

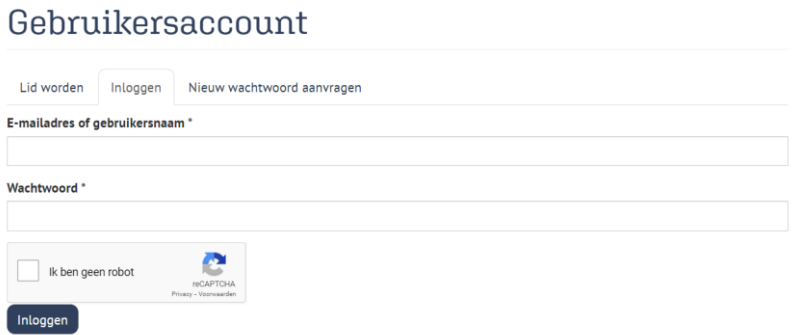

Bij Emailadres of gebruikersnaam vul je dan uw emailadres of lidnummer in.

Bij wachtwoord uiteraard uw wachtwoord. Ben je uw wachtwoord vergeten of verloren, klik dan op nieuw wachtwoord aanvragen.

Eénmaal ingelogd krijg je volgend scherm. Als je bewerken klikt kan je steeds uw gegevens aanpassen.

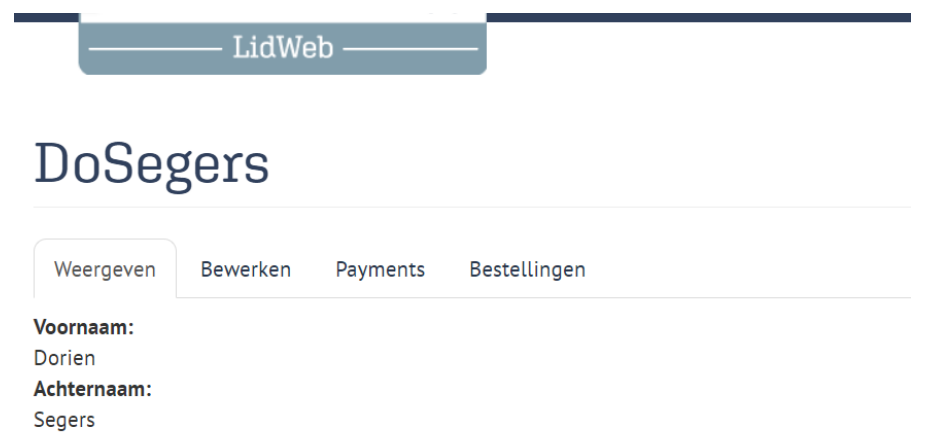